## Rapor Aktiviteleri

Rapor aktiviteleri, akışın herhangi bir aşamasında, tasarımcı tarafından oluşturulmuş özel bir raporun otomatik olarak oluşturulmasını sağlar.

Rapor işlemlerinin başarısız kolunun bilgilendirme, e-posta gönderme, form vb. bir aktiviteye bağlanması gerekmektedir. Bu şekilde ajm servisten kaynaklı hatalı koşullarda sürecin nasıl yönleneceğine karar verilebilir, rapor oluşturma işlemi başarılı olduğunda istenilen şekilde yönlenmesi sağlanır.

- [Rapor Oluştur](#page-1-0)
- [Rapor Tekrarlı Görevi](#page-2-0)

<span id="page-1-0"></span>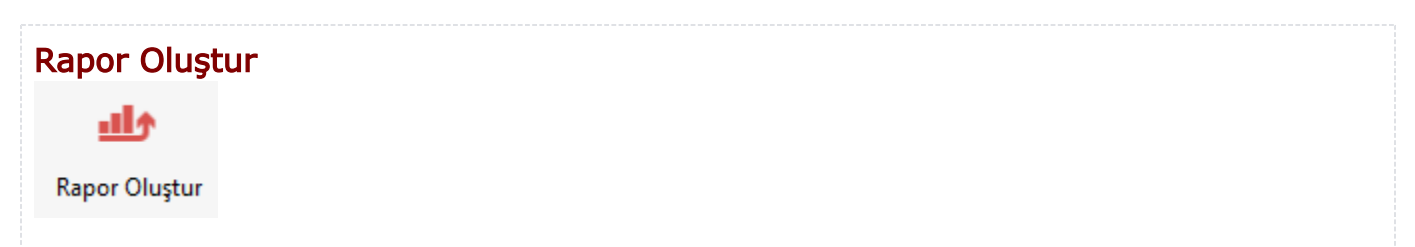

Akışın herhangi bi aşamasında akış parametrelerini kullanarak otomatik rapor oluşturmayı sağlar.

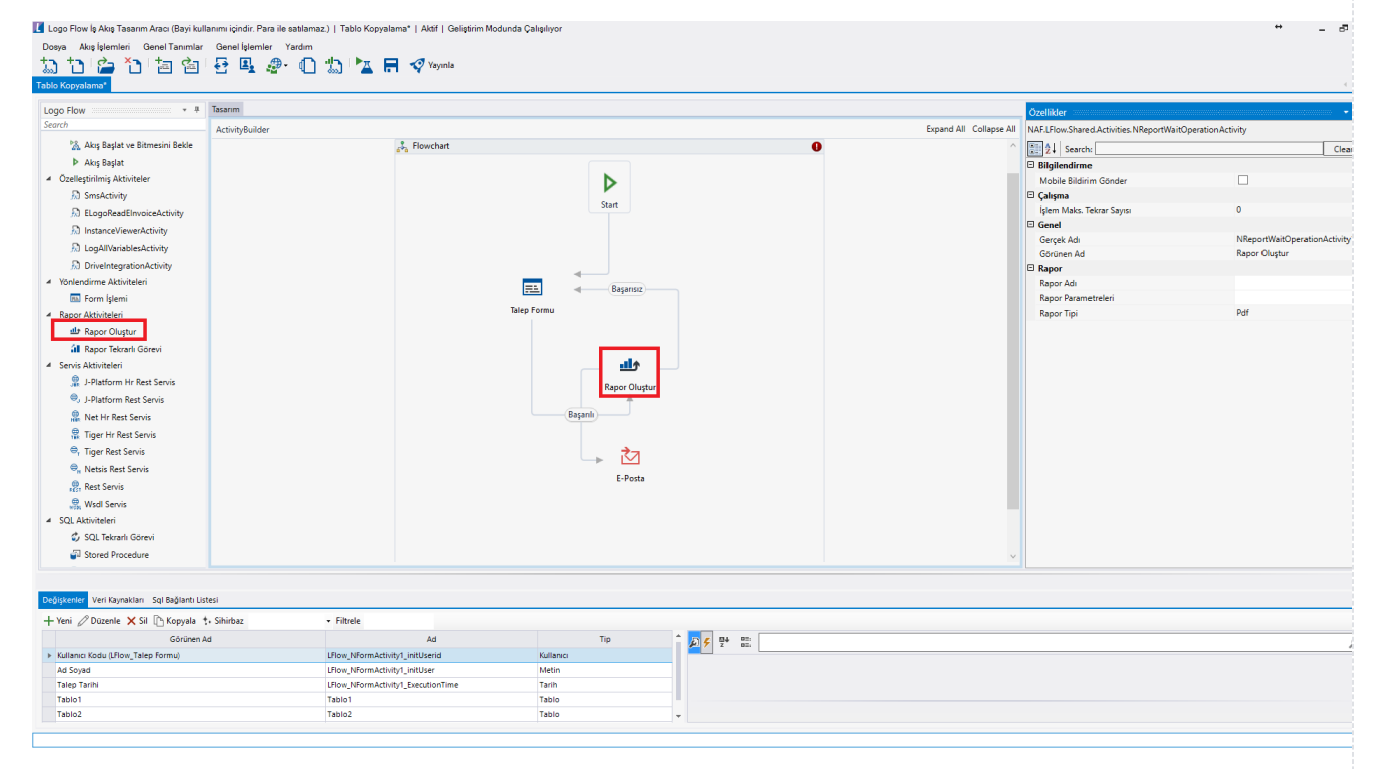

• Mobile Bildirim Gönder: İş ilerletilirken bu aktivite adımına geldiğinde oluşturulan rapor mobilde bildirim olarak gösterilsin isteniyorsa bu seçenek işaretlenmelidir.

Bu özellik; mobil uygulamanın Nisan 2020 sürümü ile birlikte kullanıma sunulacaktır.

- İşlem Tekrar Sayısı: Aktivitenin maximum çalışma deneme sayısıdır
- Gerçek Ad: Aktivite adıdır. Sabit gelir ve değiştirilemez.
- Görünen Ad: Aktivite görünen adıdır. Değiştirilebilir.
- Rapor Adı: Rapor listesinden daha önce tasarlanmış bir rapor kullanılabilir, yeni rapor oluşturulabilir, var olan bir rapor güncellenebilir."Yeni" butonuna tıklandığında "Rapor Tasarım Aracı" açılır ve tasarım gerçekleştirilir.
- $\bullet$ Rapor Parametreleri: Raporda akış içerisindeki değişkenler dahil edilmek isteniyorsa rapor parametreleri ile eşleştirme yapılarak raporda kullanılabilir.
- $\bullet$ Rapor Tipi: Oluşacak raporun tipi seçilebilir. Rapor çıktısı pdf, word, excel veya html olarak oluşturulabilir.
- Rapora Yorumları Ekle: Form üzerinden oluşturulan raporlarda, işaretlendiği durumda alınan çıktıda girilen yorumlar  $\bullet$ gösterilir.

<span id="page-2-0"></span>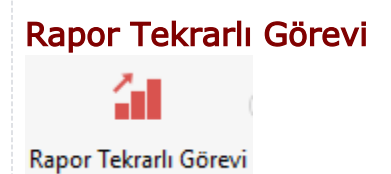

Rapor işleminin amacı ile aynı olmakla beraber oluşturulmak istenen raporların belli zaman aralıklarında otomatik olarak tekrar oluşturulmasını sağlayan aktivitedir. Görev Ayarları seçimi ile rapor üretilmek istenilen zaman aralıkları belirlenir.

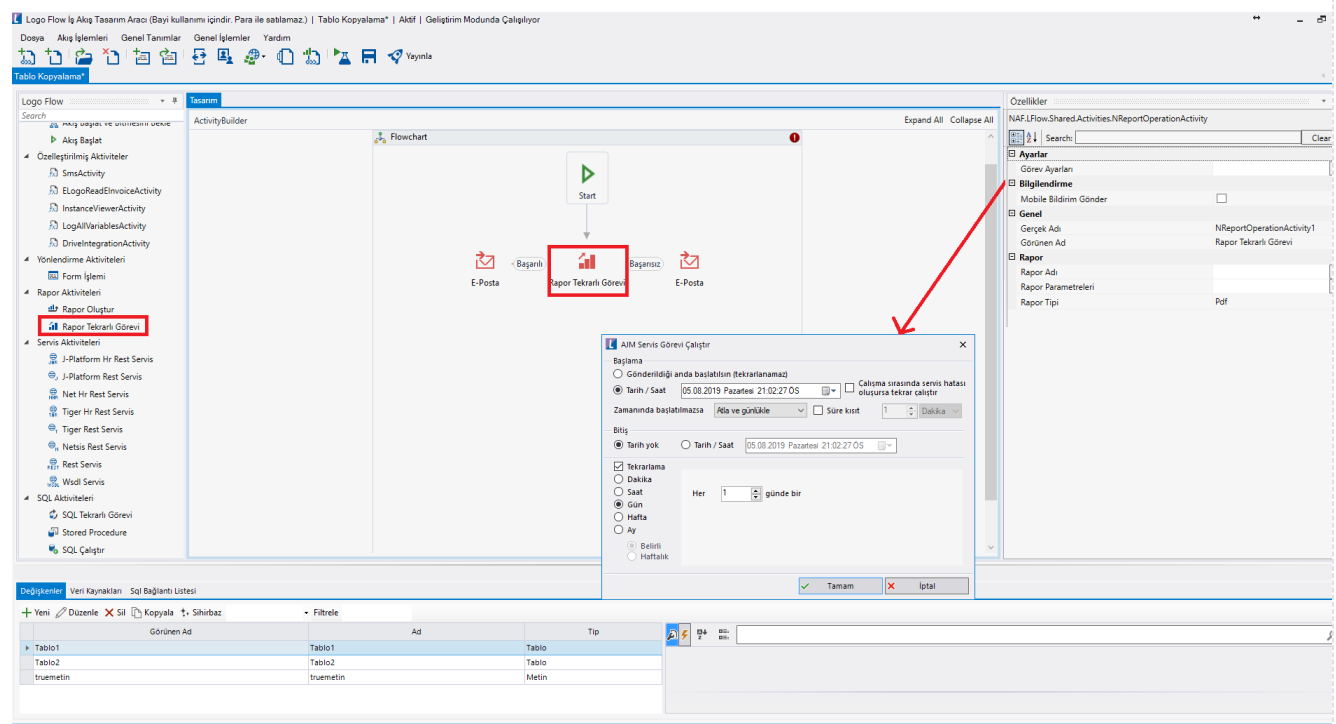

• Mobile Bildirim Gönder: İş ilerletilirken bu aktivite adımına geldiğinde oluşturulan rapor mobilde bildirim olarak gösterilsin isteniyorsa bu seçenek işaretlenmelidir.

Bu özellik; mobil uygulamanın Nisan 2020 sürümü ile birlikte kullanıma sunulacaktır.

- Görev Ayarları: AJM Servis Görevi Çalıştır ekranı, ilgili raporların ne kadar sıklıkla ve hangi tarih aralığında üretileceğini belirlemek için kullanılır.
- **Gerçek Ad:** Aktivite adıdır. Sabit gelir ve değiştirilemez.
- Görünen Ad: Aktivite görünen adıdır. Değiştirilebilir.
- Rapor Adı: Rapor listesinden daha önce tasarlanmış bir rapor kullanılabilir, yeni rapor oluşturulabilir, var olan bir rapor  $\bullet$ güncellenebilir."Yeni" butonuna tıklandığında "Rapor Tasarım Aracı" açılır ve tasarım gerçekleştirilir.
- Rapor Parametreleri: Raporda akış içerisindeki değişkenler dahil edilmek isteniyorsa rapor parametreleri ile eşleştirme yapılarak raporda kullanılabilir.
- Rapor Tipi: Oluşacak raporun tipi seçilebilir. Rapor çıktısı pdf, word, excel veya html olarak oluşturulabilir.
- Rapora Yorumları Ekle: Form üzerinden oluşturulan raporlarda, işaretlendiği durumda alınan çıktıda girilen yorumlar gösterilir.

Oluşturulan raporlarla ilgili bilgiler NWFNTFMESSAGE ve REPORTOUTPUTS tablolarında tutulmaktadır. Üretilen raporların hangi işin hangi adımı ile bağlantılı olduğu;

INSTANCEID (İş numarası),

STORAGEID( Akış Id Bilgisi),

FIRSTVERSIONID (Akış Versiyon Bilgisi),

CURRENTBM (Akış Adım Bilgisi) kolonlarından elde edilmektedir.